Arduino 用無線モジュールシールド IM 無線シールド Ver.2 IM315-SHLD-TX-V2 IM315-SHLD-RX-V2 IM315-SHLD-BLE-V2 取扱説明書

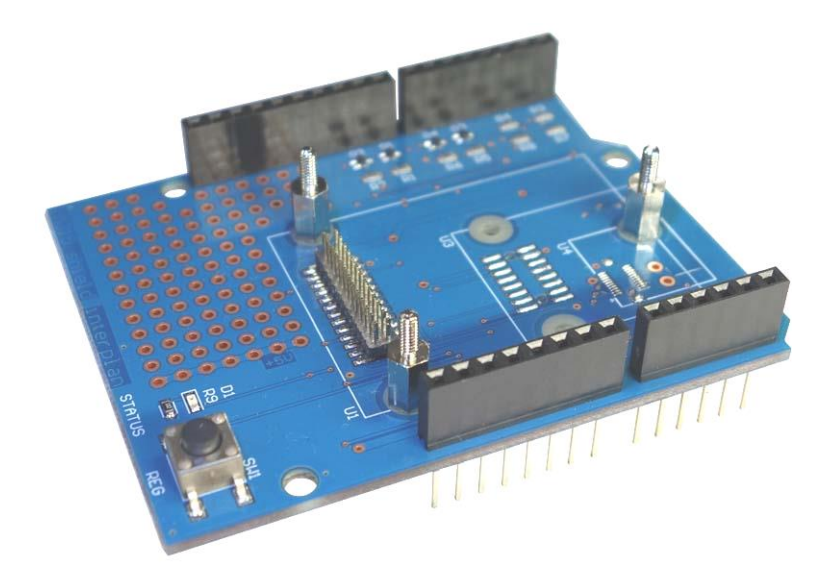

Arduino 用無線モジュールシールド IM 無線シールド IM315-SHLD-RX-V2

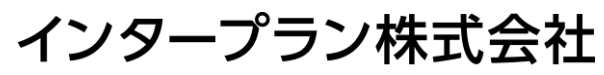

〒102-0072 東京都千代田区飯田橋 3-3-12 石原ビル 5F TEL: 03-5215-5771 FAX: 03-5215-5772 URL: http://www.interplan.co.jp

# interplan

#### $\blacksquare$ 次

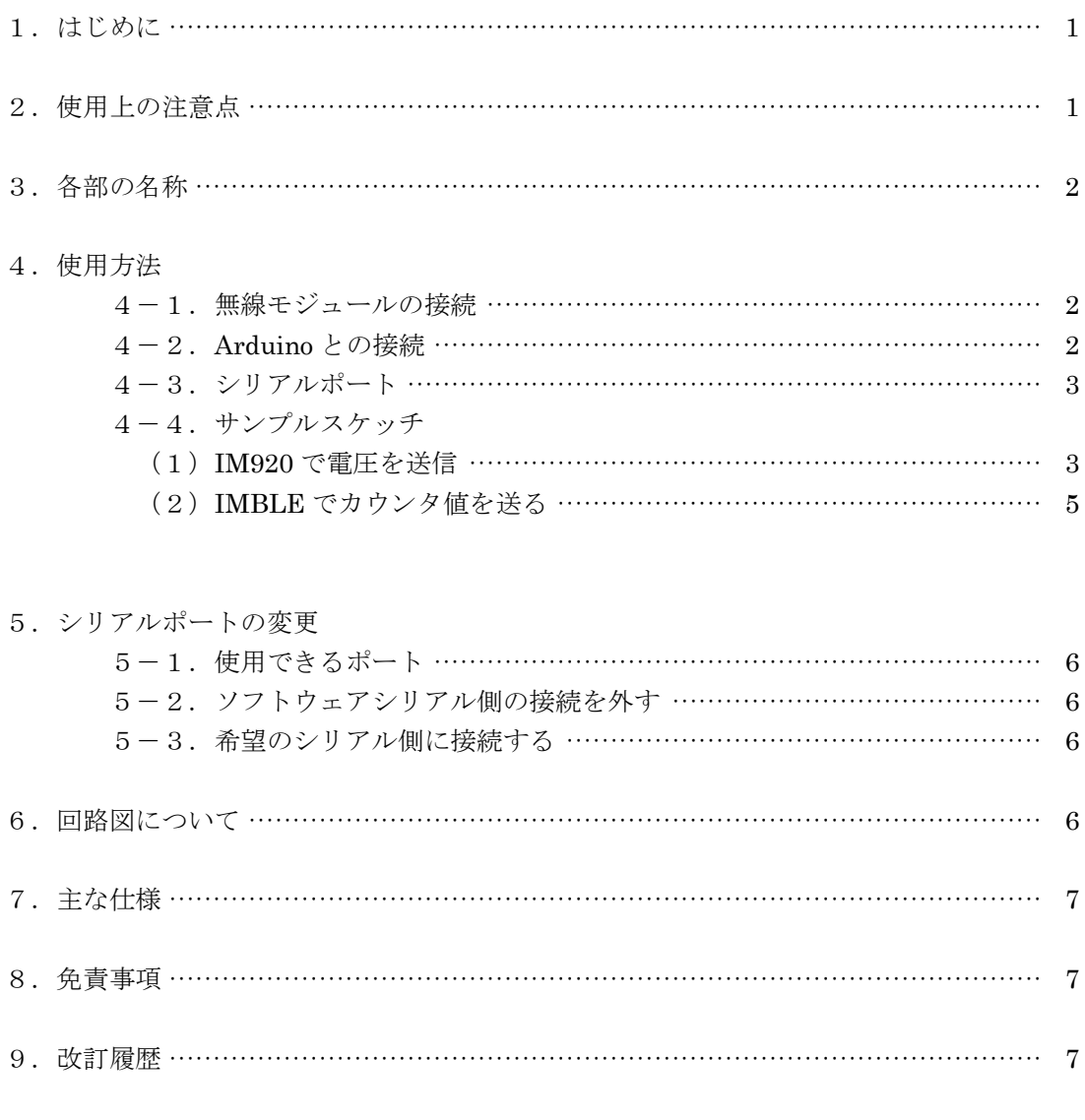

### 資料

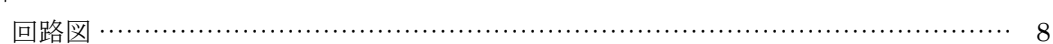

# 1.はじめに

このたびは、IM 無線シールド IM315-SHLD-TX/RX/BLE-V2 をお買い求めいただき誠にありがとうご ざいます。

本製品は当社の無線モジュールを Arduino に接続するためのシールドで、Arduino を使ってデータ通信 の評価・実験が手軽に行えます。V2 タイプからは弊社の IMBLE にも対応すると共に、無線モジュール の通信制御ができるようになりました。

## 特 長

- ・ TxD と RxD、BUSY(IMBLE では RTS)、CTS 信号のレベル変換回路搭載
- ・ 電源(3.3V)は Arduino から供給
- ・ スタッキングタイプのコネクタを使用し、別のシールドを重ねて接続したり、ジャンプワイヤーで配 線ができます

# 2.使用上の注意点

本製品は回路や主要部品の仕様などを公開し、無線モジュールと共にお客様に評価していただくための製 品です。従って部品の定格範囲を超えた動作をすると、無線モジュールや部品が壊れることがあります。 あくまでもお客様の責任でご使用ください。

各デバイスの仕様は、製造元のデータシートを参照してください。

- 1)本製品は電子回路と組み合わせて動作しますので、電子回路のハードウェアやソフトウェアの知識が 必要です。
- 2)本製品は故障・誤動作が人命に関わる機器などの、高度な信頼性が要求される用途には対応していま せん。高度な信頼性が必要な機器には使用しないでください。
- 3)本製品を、医療機器やその周辺、航空機器や航空機内などでは、使用しないでください。
- 4)本製品は、予告なく変更される場合や製造中止となる場合があります。
- 5)取扱説明書の内容は予告なく変更される場合があります。

# 3.各部の名称

各部の名称は図1を参照してください。使用する無線モジュールで接続コネクタが異なります。

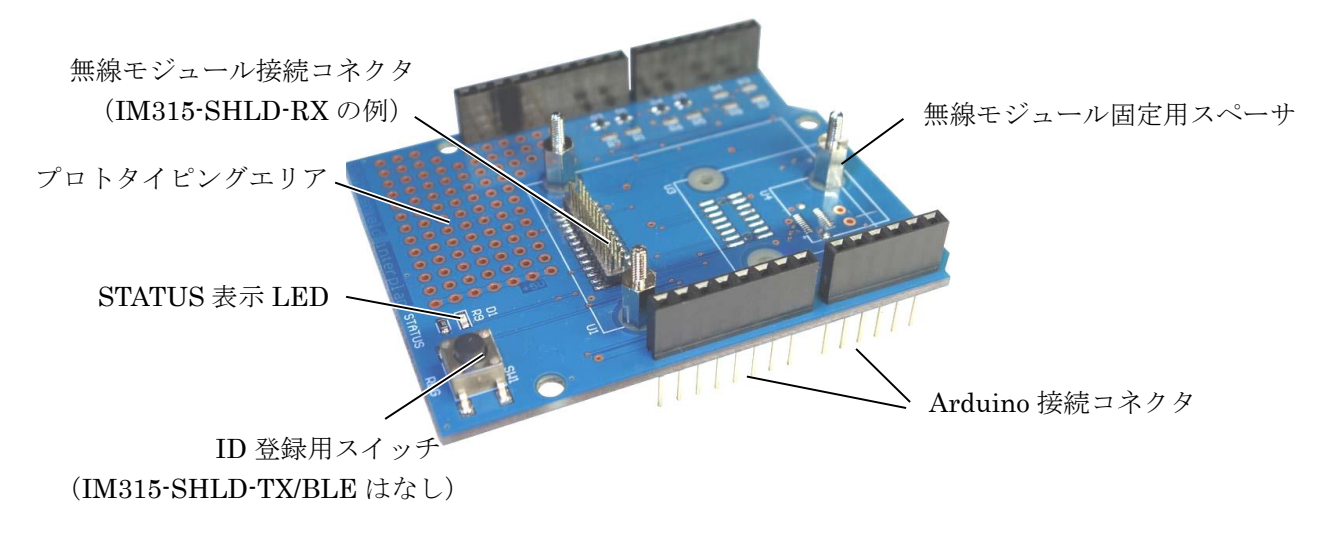

#### 図1 各部の名称(IM315-SHLD-RX-V2)

### 4.使用方法

### 4-1. 無線モジュールの接続

モジュールによって接続するコネクタが違いますので、対応するコネクタに接続してください。

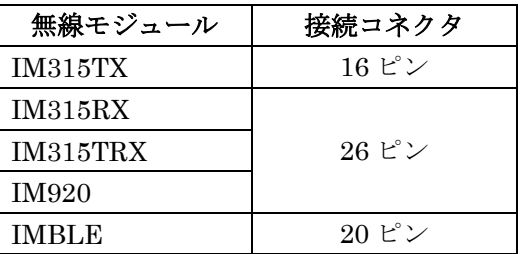

なお IM315TX では、基板によるアンテナへの影響を軽減するために、アンテナ部分が基板からはみ出し ます。

### 4-2.Arduino との接続

Arduino のコネクタに、本製品の Arduino 接続コネクタを垂直に差し込みます。コネクタのピンがずれ ないように、よく確認して奥まで差し込んでください。 取り外すときは、必ずまっすぐ引き抜いてください。斜めに抜くとコネクタのピンが曲がり、故障の原因

になります。

### 4-3.シリアルポート

シリアルポートの初期設定は、Arduino のソフトウェアシリアル用に下表の設定になっています。

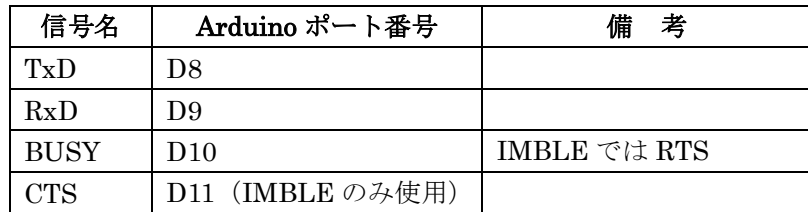

ソフトウェアシリアルを使うとき、スケッチでは SoftwareSerial.h をインクルードしてください。 また基板裏面のはんだジャンパを変更すれば、ハードウェアシリアルに切り換えることができます。切り 換え方法は「5.シリアルポートの変更」を参照してください。

### 4-4.サンプルスケッチ

### (1)IM920 で電圧を送信

Arduino のアナログ入力 0 端子の電圧を計測し、無線モジュールで送信するサンプルスケッチを表1に示 します。無線モジュールと Arduino の通信にはソフトウェアシリアルを用い、計測した 10bit を 8bit に 変換、計測値に変化があったときに送信します。

受信側はパーソナルコンピュータに USB インターフェイス (IM315-USB-RX) 経由で無線モジュールを 接続します。機器の構成は図 2 のようになります。

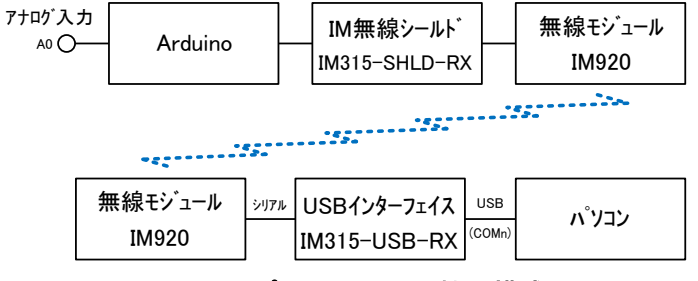

図2 サンプルスケッチの機器構成

# interplan

```
/* IM920 DemoProgram */
#include <SoftwareSerial.h>
SoftwareSerial IM920Serial(8, 9); // ソフトウエアシリアル
int vol=0, vol_new=0, diff, busy;
void setup() {
 IM920Serial.begin(19200); // ソフトウエアシリアル 初期化
 pinMode(10, INPUT); // Busy 信号 Pin10 入力
}
void loop() {
vol_new = analogRead(0)/4;        // Analog_0 データ取得 8bitに変換
diff = abs(vol_new - vol); <br>
// 前回データと比較 差分を diff 変数に
 if (diff > 1) { // アナログ値に変化あれば IM920 から送信
   do {
   busy = digitalRead(10); // Busy 信号 読み取り
  } while (busy != 0); // Busy なら Loop
   IM920Serial.print("TXDT ") // IM920 送信コマンド
  IM920Serial.print(vol_new, HEX); // アナログ値を HEX フォーマットで送信
   IM920Serial.print("¥r"); // CR 1 文字を送信
   vol = vol_new;
   delay(30);
  }
}
```
# 表 1 サンプルスケッチ (IM920 用)

### (2)IMBLE でカウンタ値を送る

Arduino からカウント値を 1 つずつインクリメントして送信します。Android 側は、弊社の IMBLEterminal で確認できます。

```
/* IMBLE DemoProgram */ 
#include <SoftwareSerial.h> 
SoftwareSerial IMBLESerial(8, 9); // ソフトウエアシリアル
int busy; 
char dt; 
void setup() { 
IMBLESerial.begin(19200); // ソフトウエアシリアル 初期化
pinMode(10, INPUT); // Busy 信号 Pin10 入力
pinMode(11, OUTPUT); // SleepRequest Pin11 出力
delay(100); 
do { 
 busy = digitalRead(10); // Busy 信号 読み取り
 } while (busy != 0); // Busy なら Loop 
digitalWrite(11,LOW); // SleepRequest Low 出力
delay(1); 
 dt = 0; <br>
absolution: イ/カウンタ初期化
} 
void loop() { 
digitalWrite(11,LOW); // SleepRequest Low 出力
delay(1); 
do { 
 busy = digitalRead(10); // Busy 信号 読み取り
} while (busy != 0); // Busy なら Loop 
IMBLESerial.print("TXDA "); // IMBLE 送信コマンド
IMBLESerial.println(dt, HEX); // カウント値を HEX フォーマットで送信
dt++; // カウンタ更新
delay(500); 
digitalWrite(11,HIGH); // SleepRequest Low 出力
delay(500); 
}
```
# 表2 サンプルスケッチ (IMBLE 用)

# 5.シリアルポートの変更

シリアルポートの変更は、はんだ付けが必要です。はんだごてなどの工具が必要で、十分注意して作業し てください。複数のポートを同時に使うと故障や誤動作の原因になります。

### 5-1.使用できるポート

使用できるポートは次の通りです。

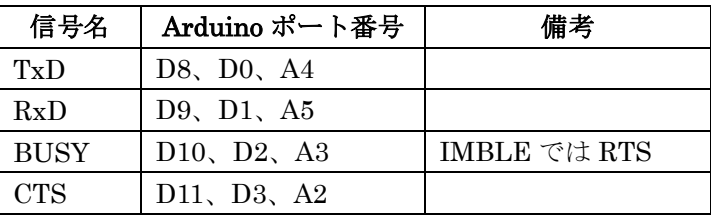

### 5-2.ソフトウェアシリアル側の接続を外す

図2の赤色のジャンパ4か所からはんだを外し、回路を切り離します。

### 5-3.希望のシリアル側に接続する

ハードウェアシリアルを使用するときは、図 2 のオレンジ色4か所にはんだを盛ってショートします。ソ フトウェアシリアルで A2~A5 を使用するときは、図 2 右下の青色4ヶ所をショートしてください。は んだ付けの様子は、出荷時のソフトウェアシリアル用ジャンパを参考にしてください。

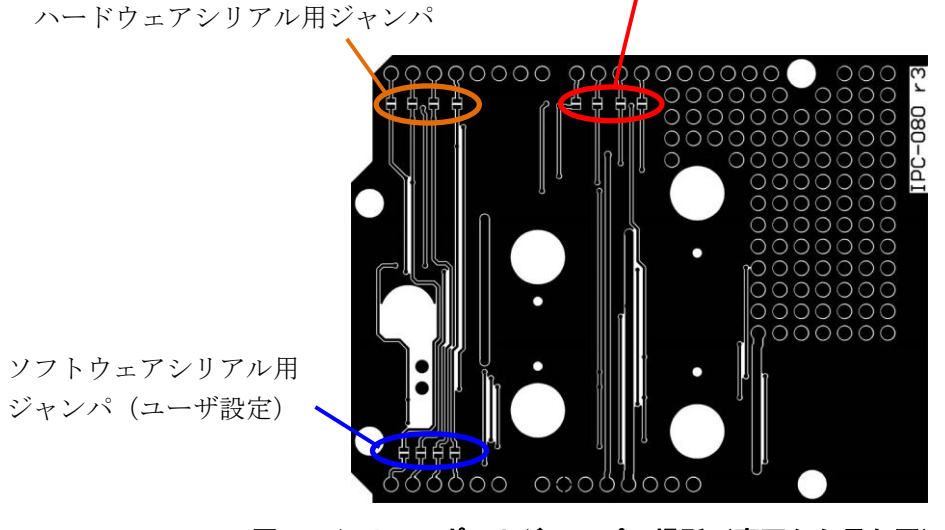

ソフトウェアシリアル用ジャンパ(出荷時)

図3 シリアルポートジャンパの場所 (裏面から見た図)

# 6.回路図について

本製品の回路図は 7 ページをご覧ください。

# 7.主な仕様

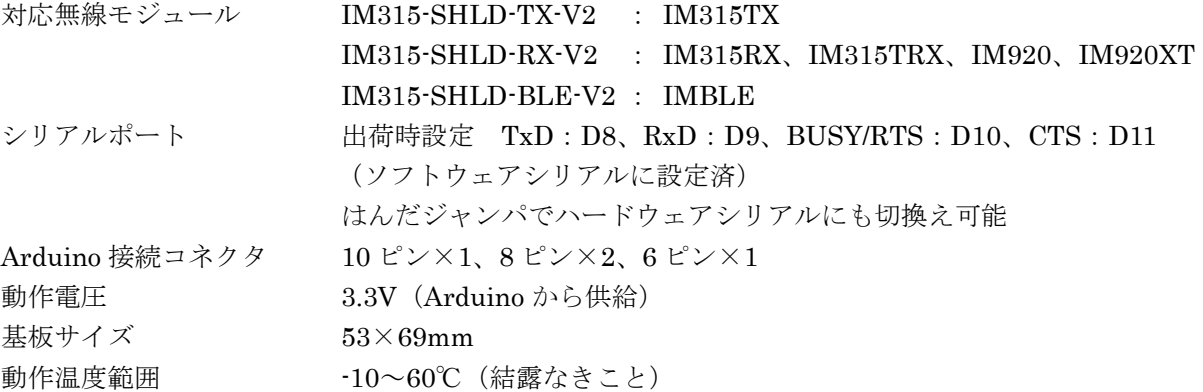

# 8.免責事項

- ・ 火災、地震などの自然災害、第三者による行為、その他の事故、使用者の故意または過失、誤用、そ の他の異常な条件下での使用により発生した損害に関しましては、当社は一切責任を負いません。
- ・ 本製品の使用または使用不能から生ずる付随的な損害(事業利益の損失、事業の中断など)に関して、 当社は一切責任を負いません。
- ・ 取扱説明書で説明された以外の使い方で生じた損害に関して、当社は一切責任を負いません。

# 9. 改定履歴

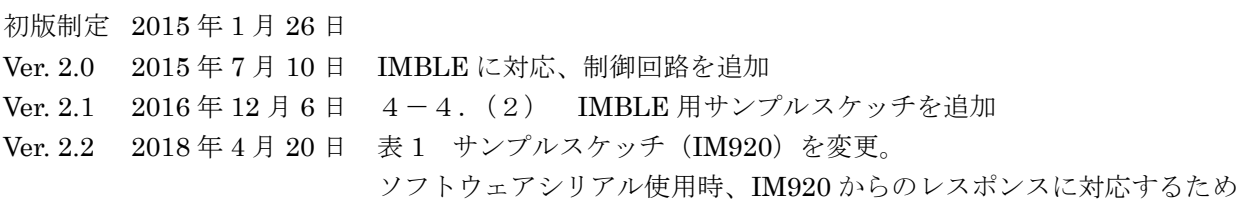

以上

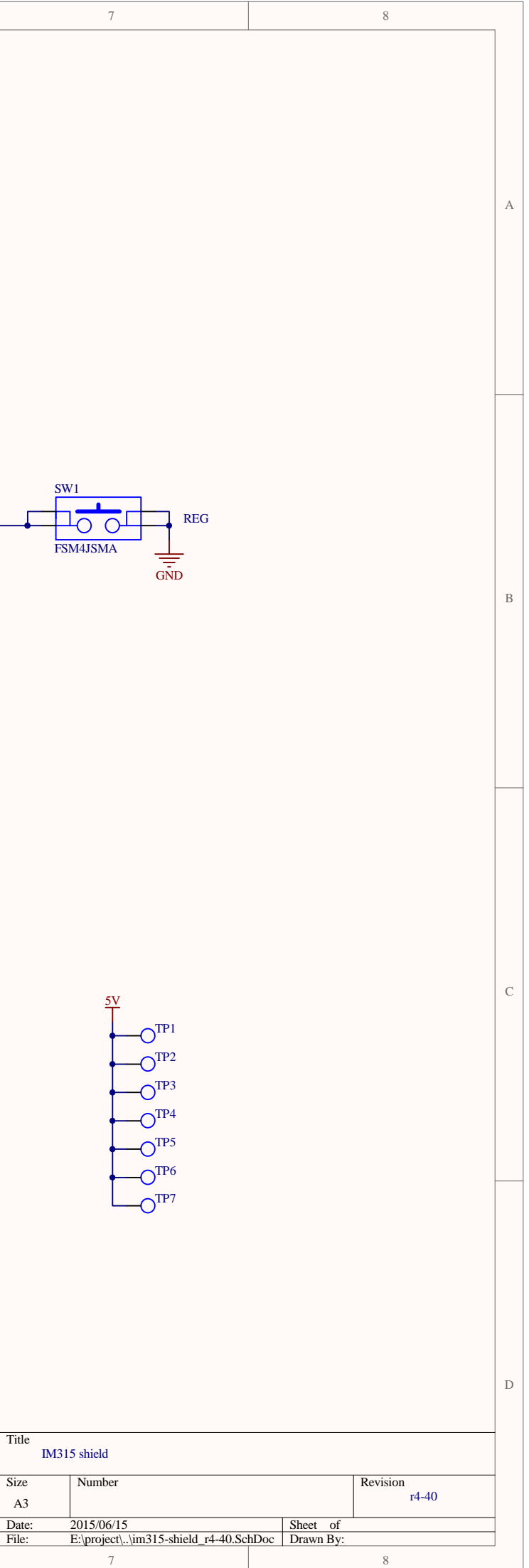

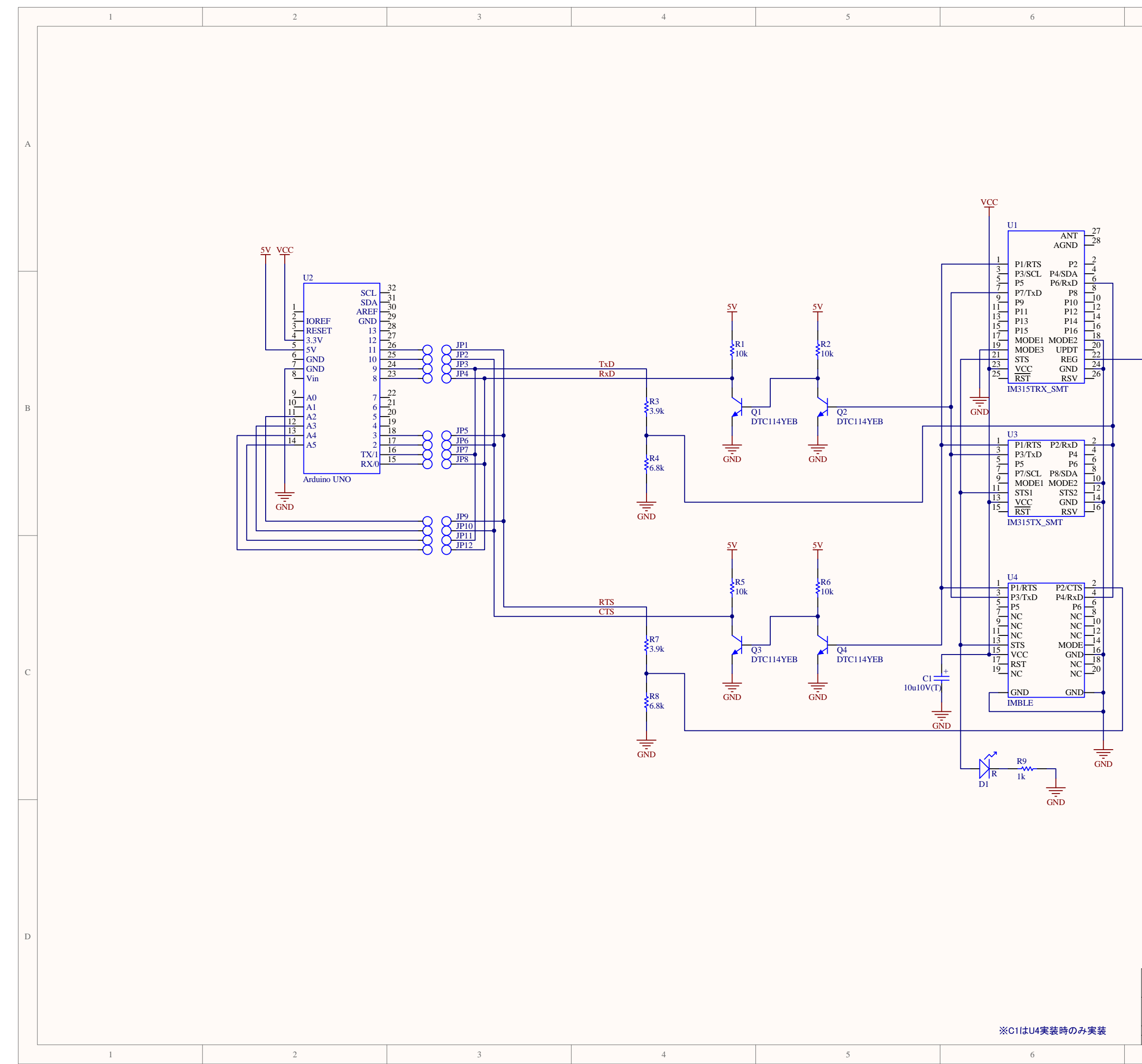